# NAHTM Website Upgrade

PAYMENT METHOD

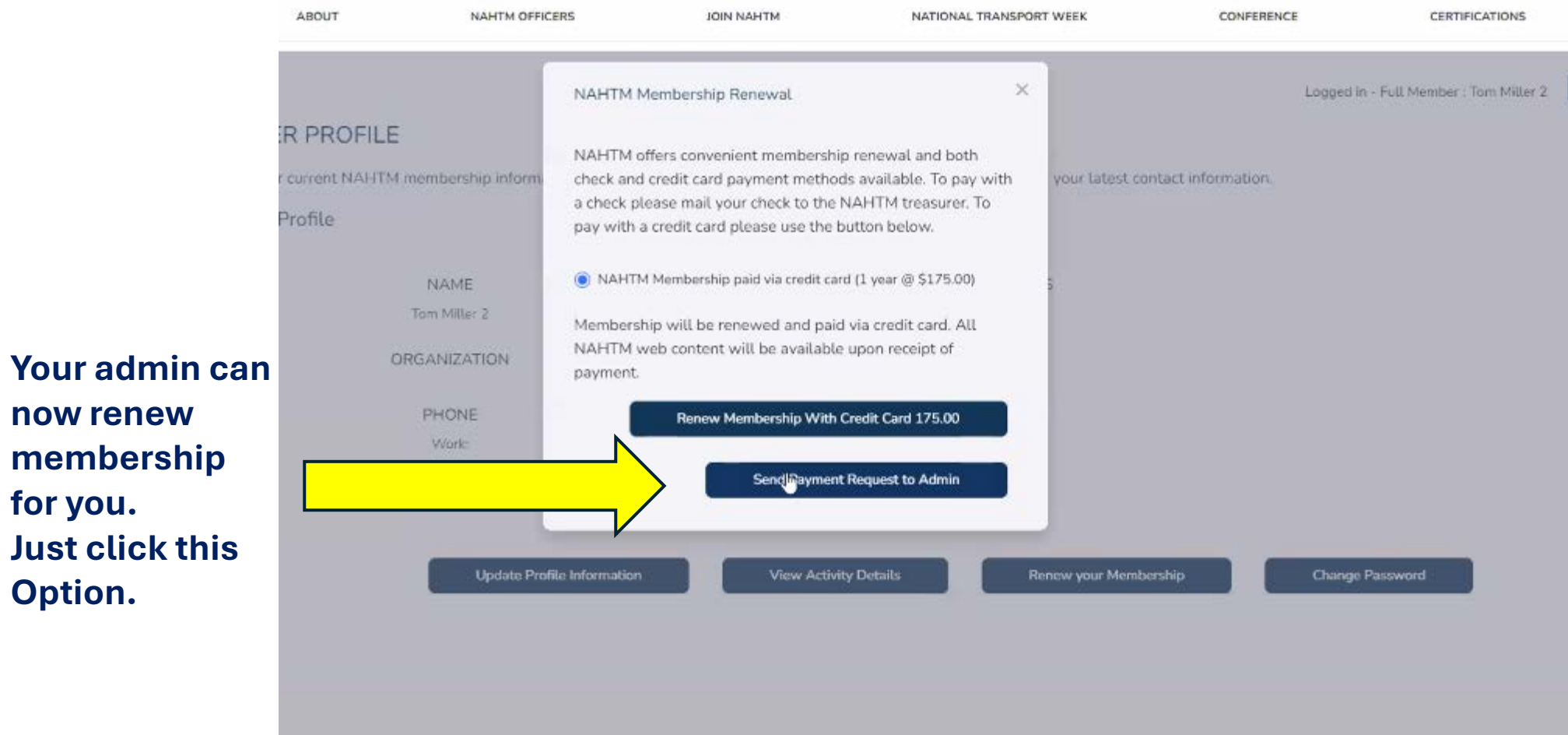

**now renew** 

**for you.** 

**Option.**

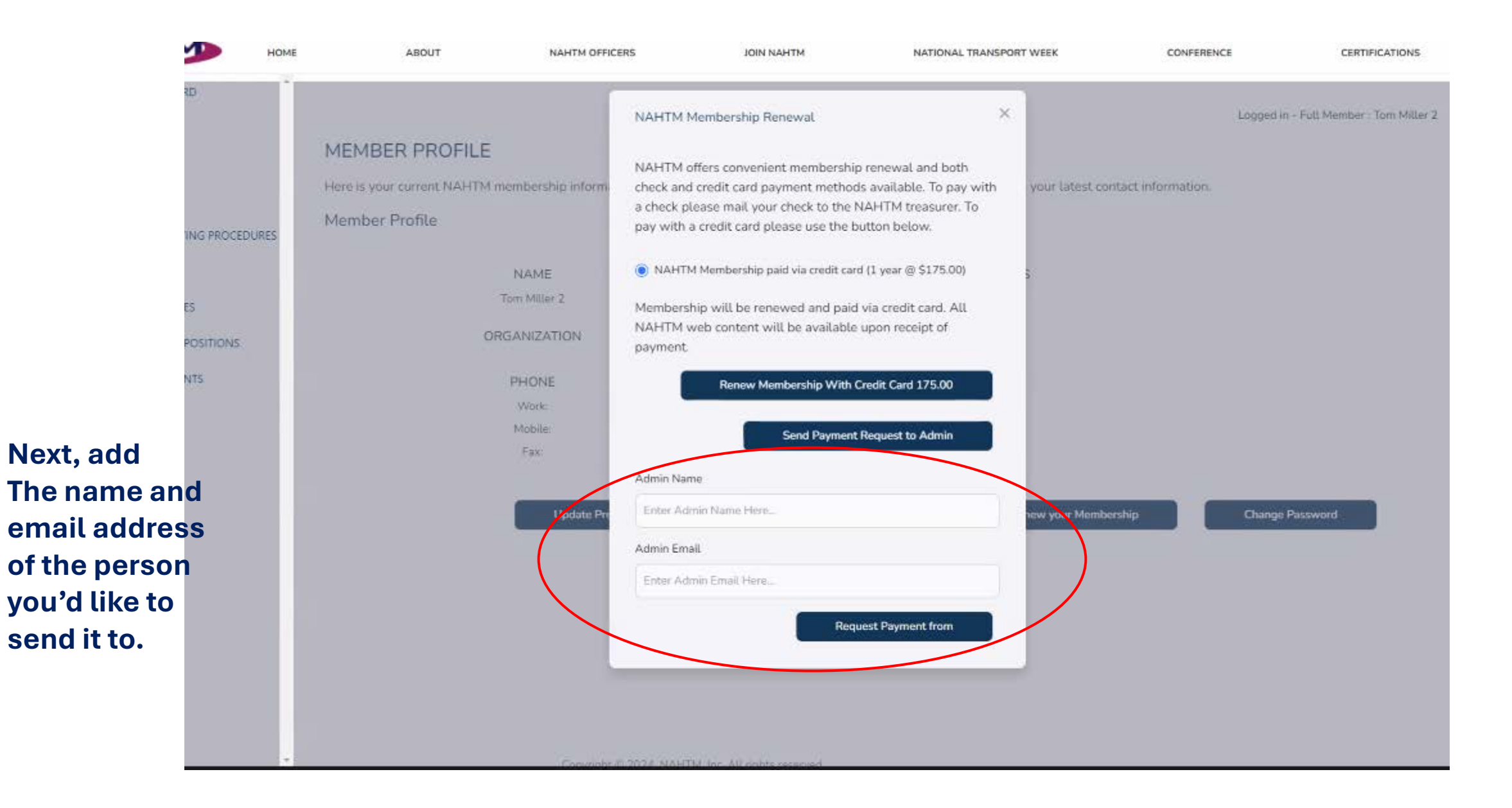

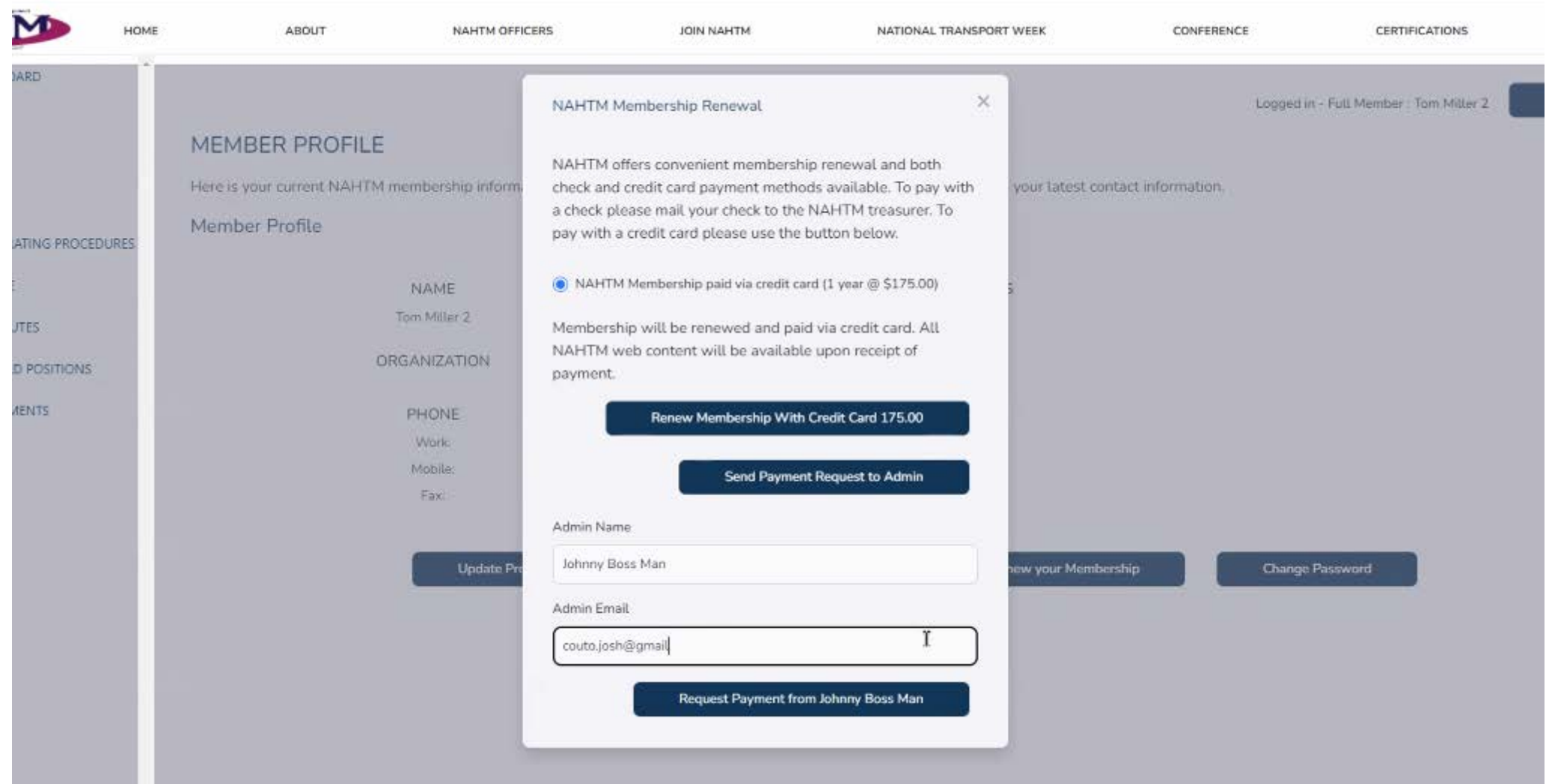

#### $\times$ Logged in - Full Member : Tom Miller NAHTM Membership Renewal **PROFILE** NAHTM offers convenient membership renewal and both urrent NAHTM membership informcheck and credit card payment methods available. To pay with your latest contact information. a check please mail your check to the NAHTM treasurer. To rofile pay with a credit card please use the button below. A NAHTM Membership paid via credit card (1 year @ \$175.00) **NAME** Tom Miller 2 Membership will be renewed and paid via credit card. All NAHTM web content will be available upon receipt of ORGANIZATION payment. Renew Membership With Credit Card 175.00 **WEEK** Mobile: Email was sent to the admin. Fax: **Update Profile Information** View Activity Details Renew your Membership Change Password

**Your admin will then have access to renew on your behalf.**

### The admin will receive an email and link to complete payment.

NAHTM - Payment Request

NAHTM <noreply@nahtm.org> N To Couto.josh@qmail.com (i) If there are problems with how this message is displayed, click here to view it in a web browser.

 $\boxed{\mathbf{x}}$  The linked image cannot be displayed. The file may have been moved, renamed, or deleted. Verify that the link points to the correct file and location.

Dear Johnny Boss Man,

A payment request has been created for you by Tom Miller 2.

Please click on this link to view details and complete the payment.

**The NAHTM Executive Committee** 

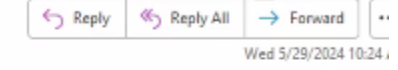

## **Proceed to payment.**

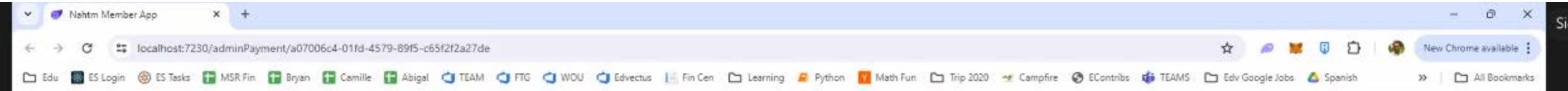

 $\mathbb{R}$ 

#### Make a Payment to NAHTM Online

This page is intended for use by admins making a credit card payment to NAHTM on behalf of a member. We are using the Stripe service and accept any of the following methods:

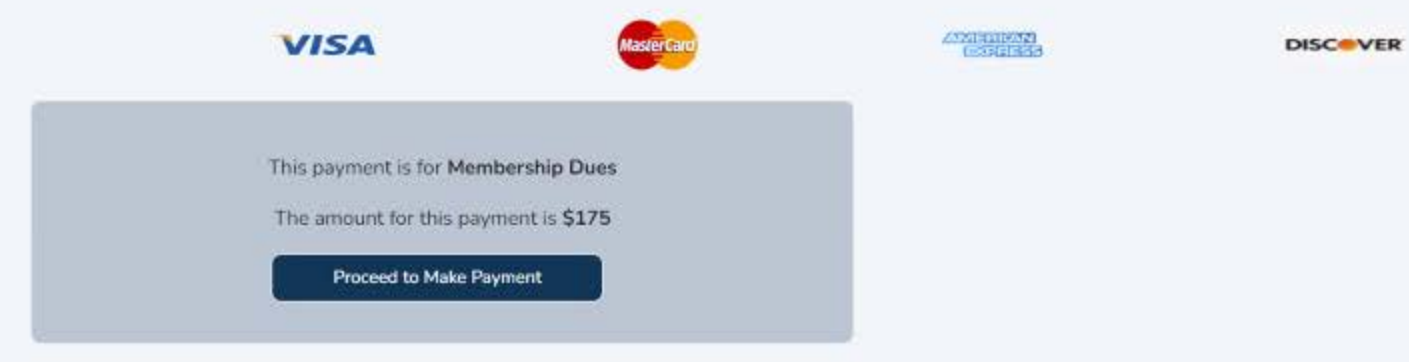

# **Complete all necessary information.**

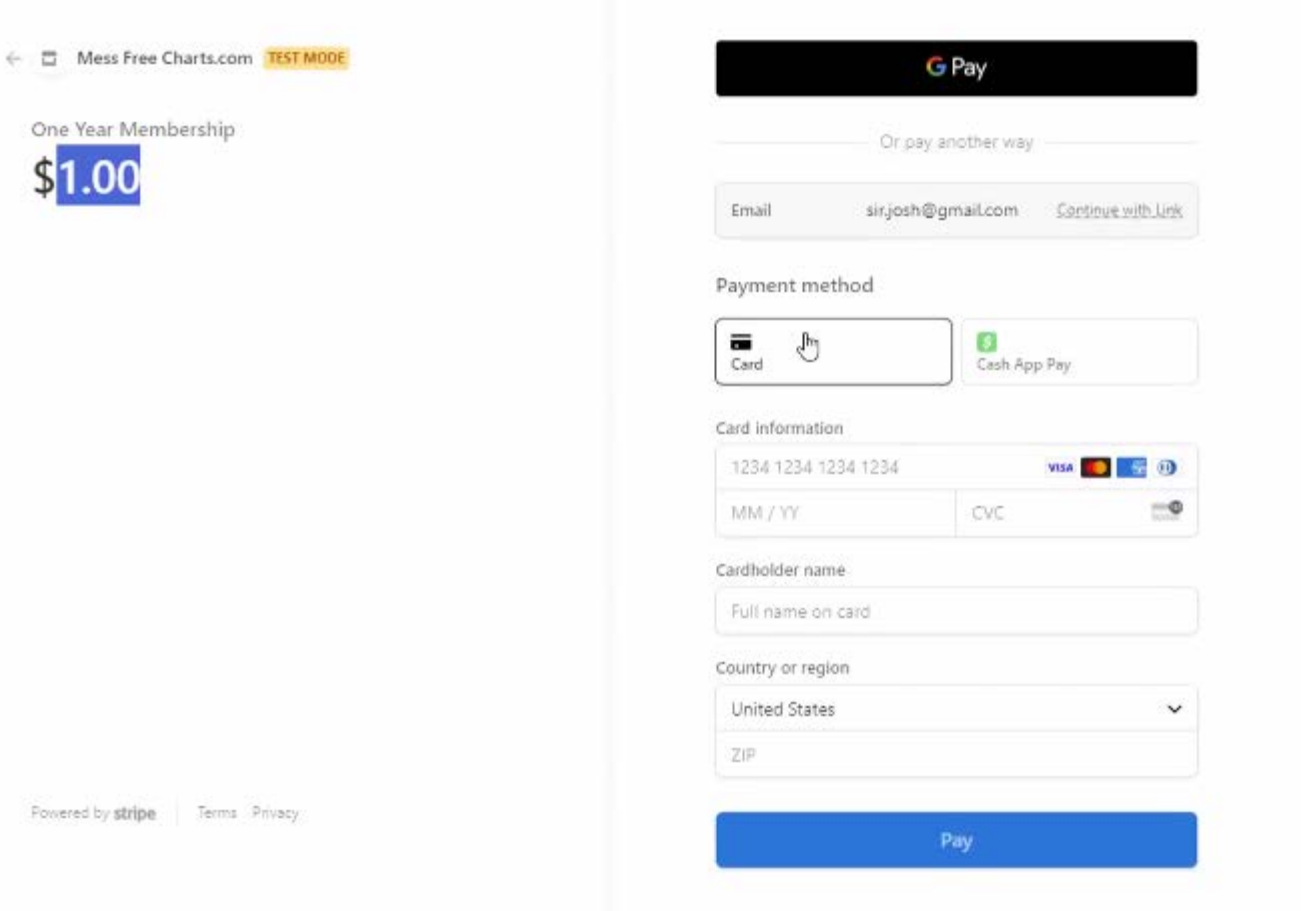

# **Thank You!**

Thank you for your payment. This transaction will appear in the member's activity page.

#### **You and the person that processed the payment will receive a confirmation email.**

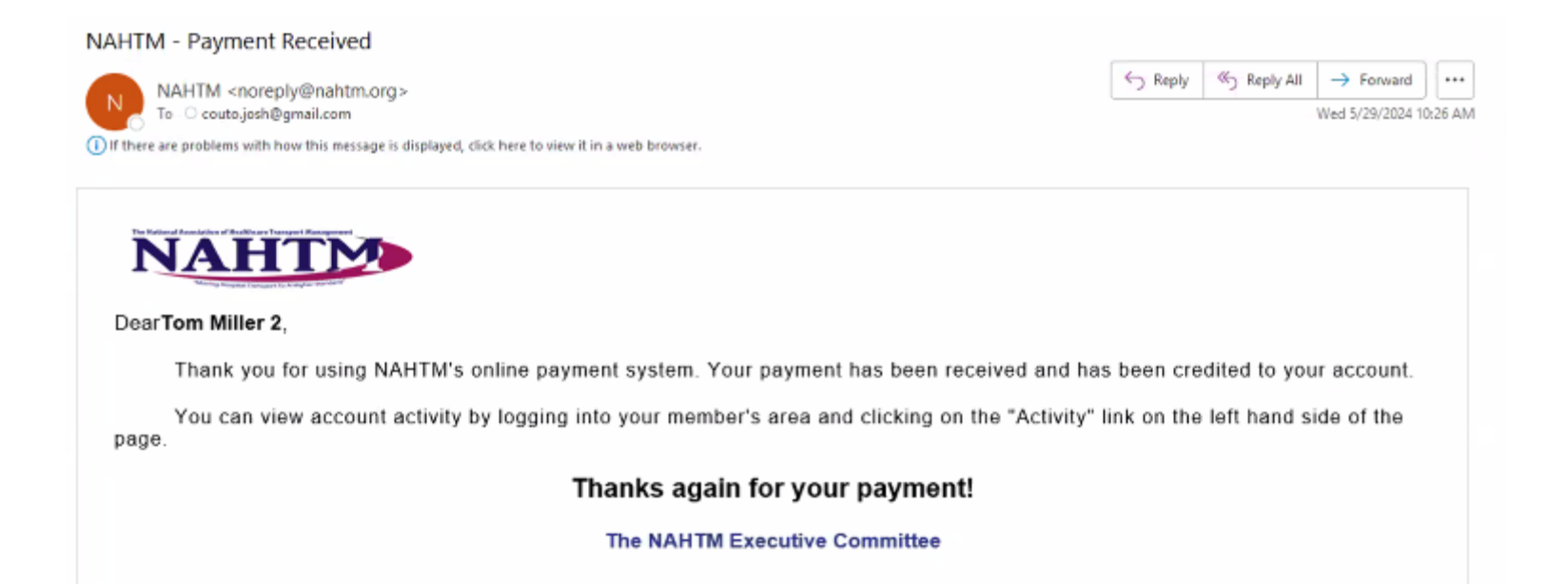